## **Creating a Local Tournament**

To create a local tournament you must be signed in, and have been assigned as a Tournament Director for your association.

1. Sign in using the button on the upper left of the page.

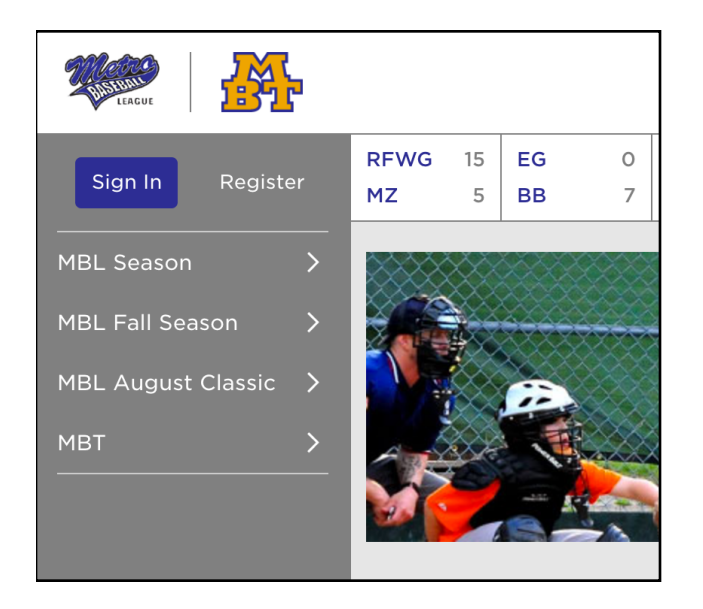

2. From the left menu, choose "MBT", then "All Tournaments".

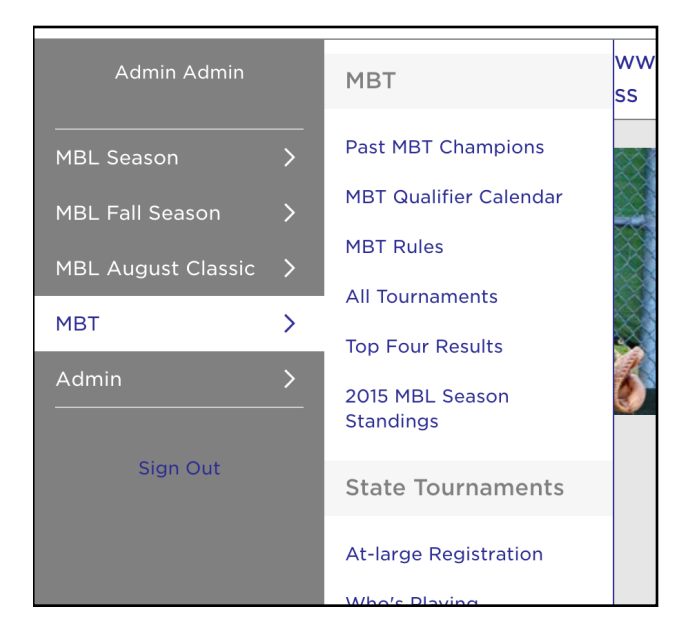

3. Click the "Create New Tournament" button on the top right of the page.

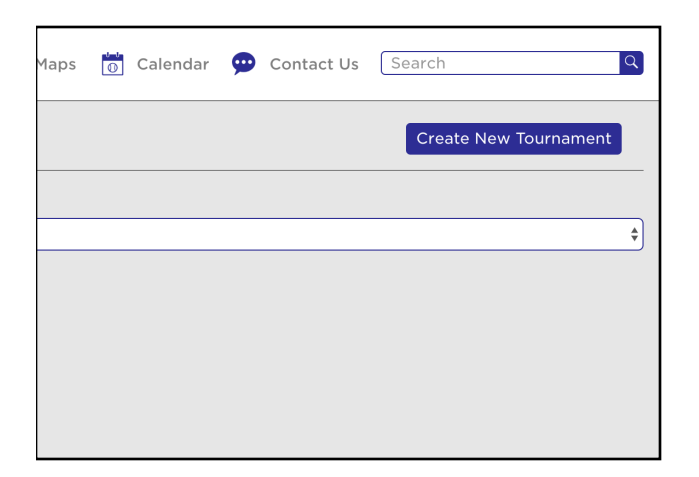

4. Fill out the new tournament form, and click "Save".

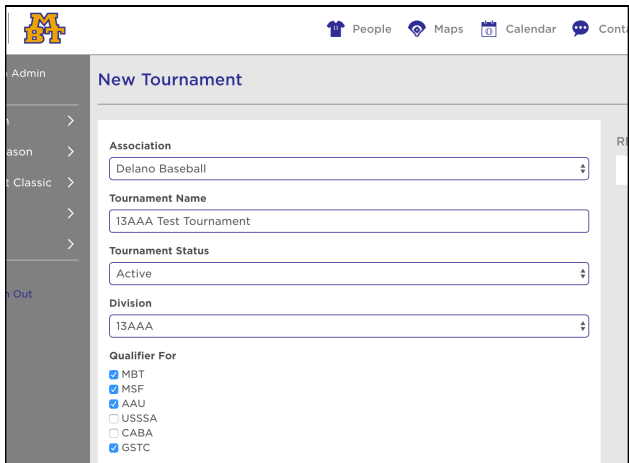